# 적외선 센서를 사용한 화면 제어 인터페이스 설계 및 구현

정무교, 강신준, 계이기, 최황규\* 강원대학교 컴퓨터학부 e-mail: hkchoi@kangwon.ac.kr

# Design and Implementation of Screen Image Control Interface using Infrared Sensors

Moo-Kyo Jung, Sin-Jun Kang, Yi-Qi Gui, Hwang Kyu Choi\* Dept. of Computer Science and Engineering Kangwon National University

#### 요 약

현재 공공장소나 학교에서 강의를 할 때 프로젝터를 주로 활용하며, 이때 작은 부분의 그림 등을 상 세히 설명하기 위해서는 사용자가 직접 컴퓨터의 마우스를 사용하여 직접 조작해야 하는 불편함이 있 다. 본 논문은 이러한 단점을 개선하고자 적외선 센서를 이용하여 화면 이미지의 확대 축소 등을 원격 조작할 수 있는 인터페이스를 설계 구현한다. 구현된 인터페이스는 적외선 LED를 이용하여 모니터의 좌표 점을 인식하고 적외선 센서가 내재되어 있는 Wii컨트롤러를 이용하여 이미지의 이동, 확대 및 축 소 등을 실현한다. 구현된 인터페이스 장치는 현재 널리 사용되고 있는 프로젝터들과 연동하여 활용할 수 있다.

#### 1. 서론

현재 공공장소나 학교에서 강의를 할 때 프로젝터를 주 로 활용한다. 이때 스크린 상의 작은 부분의 그림 등을 상 세히 설명하기 위해서는 사용자가 직접 컴퓨터의 마우스 를 사용하여 하나하나 조작해야 하는 불편함이 있다. 본 논문은 이러한 단점을 개선하고자 적외선 센서를 이용하 여 화면 이미지의 확대 축소 등을 원격 조작할 수 있는 인터페이스를 설계 구현한다. 구현된 인터페이스는 먼저 적외선 LED를 사용하여 조사된 화면상의 적외선 빔의 위 치를 적외선 센서가 내재되어 있는 Wii-컨트롤러를 통하 여 입력받는다. 입력된 위치를 좌표로 변환하여 이들의 상 대적 변위에 따라 화면상의 이미지를 이동, 확대 및 축소 등의 조작을 실현한다. 이때 적외선 LED의 위치에 따라 센서가 인식하는 정도에서 많은 차이가 나타나기 때문에 이를 고려하여 적절한 위치를 계산하고, 이를 바탕으로 Wii-컨트롤러가 인식한 좌표를 도출하여 컴퓨터 화면 제 어 프로그램과 연동시켜 전체 인터페이스를 설계하고 구 현한다. 구현된 적외선 화면 제어 인터페이스는 많은 학교 나 공공장소의 프리젠테이션 활동에 기여를 할 수 있다.

#### 2. 적외선 입력장치

Wii-컨트롤러 Wiimote는 블루투스 무선 통신을 통해 단말기나 서버와 통신을 수행하며, 최대 초당 100회의 정 보를 전송할 수 있다. 또한 HID(Human Interface Device) 로 제작이 되어 Wiimote에서 발생되는 신호는 PC에서 처 리가 가능하며, Window OS 사용 시 WINDDK가 필요하 다. Wiimote의 모션 센싱 기능은 크게 3가지로 나눌 수 있다. 장치 내부의 쇠구슬은 항상 중력방향으로 힘이 작용 하며 상자를 회전하면 면 부분에 압력을 받는데 이때 압 력을 감지하여 2축 센싱을 하며 압력의 강도에 따라 3축 (x, y, z)의 가속도도 측정 할 수 있다. 또한 적외선 카메 라가 내장되어 있어 적외선을 추적하며, 탐지된 적외선을 이용하여 2차원 상대좌표를 구할 수 있다. 위와 같은 기능 을 이용한 Wiimote 관련 연구들이 진행되고 있다. 단점으 로는 일정 시간이 지나면 블루투스의 연결모드가 자동으 로 끊어져 사용자가 수시로 블루투스와 연결을 해줘야 하 는 단점이 있다.

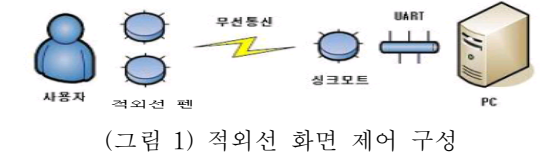

## 3. 적외선을 이용한 화면제어 설계 및 구현

구현된 적외선 화면 제어 인터페이스는 그림 1과 같이 구성이 된다. 적외선 화면 제어에서는 사용자가 주는 적외 선을 센서가 인식을 하며, 사용자가 주는 변화의 움직임을 감지한 데이터는 무선 통신으로 싱크모트로 전달이 된다. 싱크 모트로 전달된 데이터는 PC로 전달이 되어 해석기 와 실행기를 통해 사용자가 원하는 이미지를 제어 할 수

<sup>\*</sup> 교신저자

있게 한다. 소프트웨어 구성을 보면 적외선 입력감지, 감 지 된 데이터 해석기능, 해석 된 정보를 통해 사용자가 원 하는 이미지 확대 및 축소, 이동 명령을 수행하는 기능등 으로 을 구성된다.

## 3.1 Wiimote PC 연동

사용자의 적외선 입력을 받아들이기 위해 PC와 블루 투스 동글\*을 사용하여 Wiimote와 연결한다. Wiimote의 블루투스 싱크모드는 수초 내에 해제되기 때문에 전면 파 란색 LED의 점멸을 확인하고 블루소레일에서 Nintendo-RVL-CNT-01을 선택하여 Refresh Service를 실행하면 그림 2와 같이 사용자의 적외선 입력을 받아들 일 준비가 완료된다.

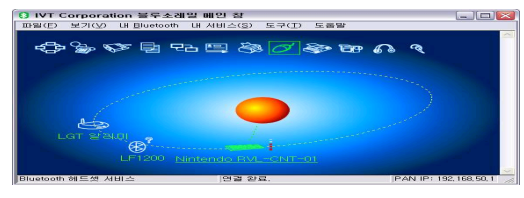

(그림 2) PC와 연결 완료

# 3.2 이미지 제어를 위한 소프트웨어 구성

적외선 센서의 입력장치로 사용하기 위한 적외선 출력 장치는 그림-3과 같이 적외선 LED가 부착되어 있는 펜 형태의 기기이다.

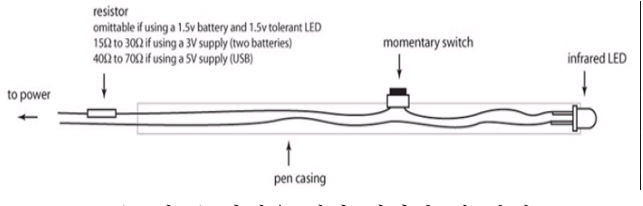

(그림 3) 입력을 위한 적외선 펜 설계

LED 펜을 사용하여 입력된 적외선을 적외선 센서가 감 지, 해석하여 컴퓨터의 모니터 좌표를 추출을 하며 사용자 가 화면의 이미지를 제어하는 소프트웨어의 동작과정은 그림 4, 5와 같다.

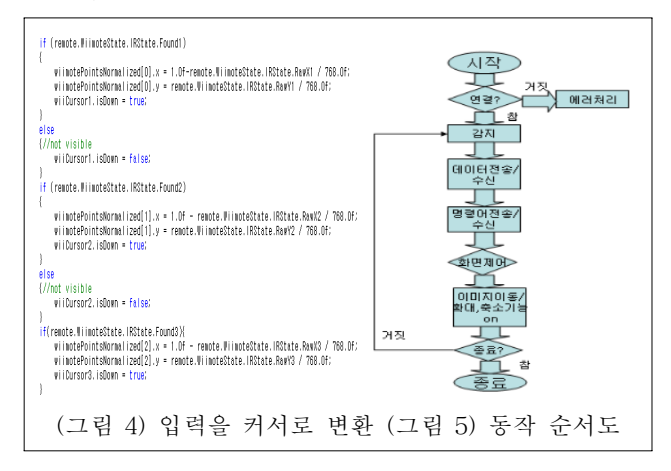

<sup>\*</sup> 블루투스를 연결하기 위한 USB

#### 3.3 적외선 이미지 제어 동작 과정

적외선 화면 제어는 그림5와 같이 사용자가 화면에 적 외선을 조사하면 Wiimote의 적외선 센서를 이용하여 적 외선 위치의 값을 전송하여 모니터상의 2축(x, y)좌표 값 으로 변환하다. 이렇게 변환된 좌표 값을 이용하여 사용자 는 직접 이미지의 화면을 자유롭게 이동하며 적외선 커서 로 이미지를 잡은 후 적외선 포인팅의 거리의 차를 이용 하여 거리가 멀어지면 확대되고 거리가 줄어들면 축소 되 게 구현한다. 그림 6은 구현된 시스템의 실험을 위한 초기 화면 인터페이스이다. 메뉴를 두어 사용자의 키 입력에 따 라 이미지의 제어를 할 수 있다. B(Background)를 누를 경우 다시 원본의 이미지를 볼 수 있으며 이미지 제어는 불가능 하며 U(User)를 누를 경우 이미지를 사용자가 화 면을 의도대로 제어를 할 수 있다.

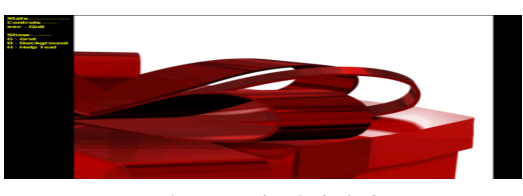

(그림 6) 초기 인터페이스

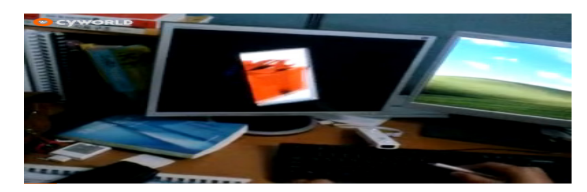

(그림 7) 이미지 확대 및 축소 시연

### 4. 결론

프로젝터를 활용한 프리젠테이션에서 화면에 비춰지는 내용을 필요에 따라 이동하거나 확대 또는 축소 할 필요 가 많으며, 이러한 경우 사용자가 직접 컴퓨터의 마우스를 이용하여 하나하나 이를 조작해야 하는 불편함이 있다. 이 러한 문제점을 개선하고자 본 논문은 적외선 센서를 사용 하여 프리젠테이션 화면상의 이미지를 제어하기 위한 인 터페이스 시스템을 설계․구현하였다. 구현된 인터페이스 시스템은 현재 활용되고 있는 프로젝터들에 쉽게 연동이 가능하며 따라서 프리젠테이션 시스템의 기능을 다양화하 는데 기여할 수 있다.

# 참고문헌

- [1] 최재규 저 "C# Programming Bible"
- [2] 박성준 저 "C#&. NET Programming Bible"
- [3] Andrew Troelsen 장시형 역 "C#과 닷넷 플랫폼"
- [4] 문광명, 김경만, 이영희 "센서의 이해와 실험," 태영문 화사, Jul, 2005.